**Step One:** Log in to myCUinfo using your Identikey.

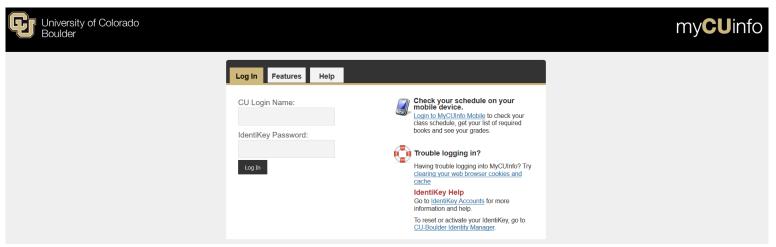

Step Two: Navigate to your CU Resources tab.

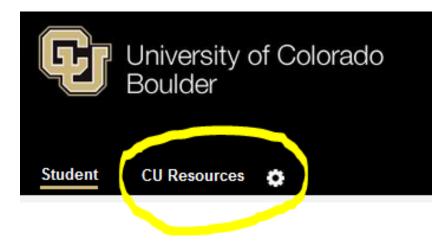

Step Three: Click on the MyLeave Tile, "Request Leave/Record Time"

| University of Colorado |                                                                                                    |                                             |
|------------------------|----------------------------------------------------------------------------------------------------|---------------------------------------------|
|                        | CU Resources Student                                                                                       |                                             |
|                        |                                                                                                    | News CU Connec                              |
|                        |                                                                                                    | Brand new to CU?<br>Learn all about your b  |
|                        |                                                                                                    | New Dependent Tuitic<br>Dependents of CU en |
|                        | Brand new to CU?                                                                                           |                                             |
|                        | Learn all about your benefits options at a New Employee Benefits Orientations on your campus.<br>○ ○ ○ ○ ● |                                             |
|                        | Employee ID:                                                                                               |                                             |
|                        | My Info - Request Leave/Record Time                                                                        |                                             |

Step Four: Make sure you select the "Calendar-Month" view option.

|                   | Job 0,   | TMP(H)-OT Elig | ~ Preference            | s Toda      | ly is July 18, 2017 | 7               | View My Cale      | Add Time  | Month        | Week Da            |
|-------------------|----------|----------------|-------------------------|-------------|---------------------|-----------------|-------------------|-----------|--------------|--------------------|
| Balances          | Act/Proj | Begin Date     | Previous<br>Earnings Be | gin Balance | Prior Month Poste   | ed Adjustments  | Usable<br>Balance | Not Taken | <b>Faken</b> | Ending Balance     |
|                   |          |                | 0.00                    | 0.000       |                     | 0.00            | 0.00              | 0.00      |              |                    |
| << June<br>Sunday |          | onday          | Tuesday                 | July        | Vednesday           | 7 ✓<br>Thursday |                   | Friday    |              | August<br>Saturday |
|                   |          |                |                         |             |                     |                 |                   |           |              | BW En              |
|                   | 2        | 3              |                         | 4           | 5                   |                 | 6                 | 7         | 7            |                    |
|                   | 9        | 10             |                         | 11          | 12                  |                 | 13                | 14        | 1            | BW End             |
|                   | 16       | 17 1           | loday .                 | 18          | 19                  |                 | 20                | 21        | 1            |                    |
|                   | 23       | 24             |                         | 25          | 26                  |                 | 27                | 28        | 3            | BW End             |
|                   | 30       | 31             |                         |             |                     |                 |                   |           | +            |                    |

**Step Five:** Set up your preferences using the following parameters:

- Holiday Schedule: No Holiday Schedule
- Overtime/CompTime Eligible: Not Applicable
- MyLeave Start Date: First Date of Employment According to HCM (Please check with your supervisor if you are unsure).
- Weekly Schedule: Standard Week (Full/Part Time)
- Week Begin Day: Sunday
- Other Tips:
  - All days of the week should be checked as "work days"
  - You should automatically enter 8 hours in a workday for each day of the week. This will allow you to enter time on any day when you start recording hours in the future.
  - Email Preferences: Unless you are a supervisor, all supervisor check fields should be left blank. Select the employee fields that you feel are necessary, each box that is checked will trigger notification emails to your CU email address. You can enter an alternate email address if you prefer (example: personal email address).

| ly Leave Pr                                                                                              | references                                                |              |                        |         |         |              |        |          |        |                   |        |                    |        |                   |        |                       |        |                         |  |  |
|----------------------------------------------------------------------------------------------------|-----------------------------------------------------------|--------------|------------------------|---------|---------|--------------|--------|----------|--------|-------------------|--------|--------------------|--------|-------------------|--------|-----------------------|--------|-------------------------|--|--|
|                                                                                                    |                                                           |              |                        |         |         |              |        |          |        |                   |        |                    |        |                   |        |                       |        |                         |  |  |
| loliday Sche                                                                                             | dule: No H                                                | loliday      | Sch                    | edule   |         |              |        | $\sim$   |        |                   |        |                    |        |                   |        |                       |        |                         |  |  |
| /ertime/Con                                                                                              |                                                           |              |                        |         | able    |              |        | ~        |        |                   |        |                    | Mv     | Leave             | e Sta  | rt Dat                | te: 0  | 6/01/2017               |  |  |
| Default Wor                                                                                              |                                                           | -            | L                      |         |         |              |        | <u> </u> |        |                   |        |                    |        |                   |        |                       |        |                         |  |  |
| No olubu Cobu                                                                                            | -                                                         |              |                        |         |         |              |        |          |        |                   |        |                    |        |                   |        |                       |        |                         |  |  |
| Weekly Sche                                                                                              | edule: Sta                                                | ndard        | Wee                    | k (Full | Part    | Time)        |        | $\sim$   |        |                   |        |                    |        |                   |        |                       |        |                         |  |  |
| Neek Begin                                                                                               | Day: Sur                                                  | nday         |                        | ~       |         |              |        |          |        |                   |        |                    |        |                   |        |                       |        |                         |  |  |
| Day                                                                                                    | Work Day                                                  | Start<br>(Hr |                        | Time    |         | Lur<br>Out ( | Out    |          | ut     | Lunch In<br>(Hrs) |        | Lunch In<br>(Mins) |        | End Time<br>(Hrs) |        | End<br>Time<br>(Mins) |        | Work<br>Hours in<br>Day |  |  |
| Sunday                                                                                                   | $\checkmark$                                              | 08           | $\sim$                 | 00      | $\sim$  | 00           | $\sim$ | 00       | $\sim$ | 00                | $\sim$ | 00                 | $\sim$ | 16                | $\sim$ | 00                    | $\sim$ | 8.00                    |  |  |
| Monday                                                                                                   |                                                           | 80           | $\sim$                 | 00      | $\sim$  | 00           | ~      | 00       | $\sim$ | 00                | $\sim$ | 00                 | $\sim$ | 16                | $\sim$ | 00                    | $\sim$ | 8.00                    |  |  |
| Tuesday                                                                                                  | $\checkmark$                                              | 08           | $\sim$                 | 00      | $\sim$  | 00           | $\sim$ | 00       | $\sim$ | 00                | $\sim$ | 00                 | $\sim$ | 16                | $\sim$ | 00                    | $\sim$ | 8.00                    |  |  |
| Wednesday                                                                                                | $\checkmark$                                              | 08           | $\sim$                 | 00      | $\sim$  | 00           | $\sim$ | 00       | $\sim$ | 00                | $\sim$ | 00                 | $\sim$ | 16                | $\sim$ | 00                    | $\sim$ | 8.00                    |  |  |
| Thursday                                                                                                 | $\checkmark$                                              | 80           | $\sim$                 | 00      | $\sim$  | 00           | $\sim$ | 00       | $\sim$ | 00                | $\sim$ | 00                 | $\sim$ | 16                | $\sim$ | 00                    | $\sim$ | 8.00                    |  |  |
| Friday                                                                                                   | $\checkmark$                                              | 08           | $\sim$                 | 00      | $\sim$  | 00           | $\sim$ | 00       | $\sim$ | 00                | $\sim$ | 00                 | $\sim$ | 16                | $\sim$ | 00                    | $\sim$ | 8.00                    |  |  |
| Saturday                                                                                                 | $\checkmark$                                              | 00           | $\sim$                 | 00      | $\sim$  | 00           | $\sim$ | 00       | $\sim$ | 00                | $\sim$ | 00                 | $\sim$ | 00                | $\sim$ | 00                    | $\sim$ | 0.00                    |  |  |
| Email Prefe<br>CC All Emai                                                                               | ls To:                                                    | arate i      | multin                 | le em:  | ail adv | drace        | with   | 9 com    | i colo | <b>(n )</b>       |        |                    |        |                   |        |                       |        |                         |  |  |
| MyLeave Em                                                                                               |                                                           | arater       | munup                  | ie em   |         | uress        | with   | a sen    |        |                   |        |                    |        |                   | 0.5    | Supe                  | nviev  |                         |  |  |
| Alter Event                                                                                              | an nggers                                                 |              | MyLeave Email Triggers |         |         |              |        |          |        | As Employee       |        |                    |        |                   |        | As Supervisor         |        |                         |  |  |
| Alter Event Timesheet Cancel / Rebuild                                                                   |                                                           |              |                        |         |         |              |        |          |        |                   |        |                    |        |                   |        |                       |        |                         |  |  |
| Timesheet Ca                                                                                             | ancel / Rebui                                             | ild          |                        |         |         |              |        |          |        |                   |        |                    |        |                   |        |                       |        |                         |  |  |
|                                                                                                    |                                                           | ild          |                        |         |         |              |        |          |        |                   |        |                    |        |                   |        |                       |        |                         |  |  |
| Designate Ch                                                                                             | ange                                                      | ild          |                        |         |         |              |        |          |        |                   |        |                    |        |                   |        |                       |        |                         |  |  |
| Designate Ch<br>Leave Appro                                                                              | ange<br>ve / Deny                                         | ild          |                        |         |         |              |        |          |        |                   |        |                    |        |                   |        |                       |        |                         |  |  |
| Designate Ch<br>Leave Appro<br>Leave Reque                                                               | ange<br>ve / Deny<br>st Delete                            | ild          |                        |         |         |              |        |          |        |                   |        |                    |        |                   |        |                       |        |                         |  |  |
| Designate Ch<br>Leave Appro<br>Leave Reque<br>Preferences                                                | ange<br>ve / Deny<br>est Delete<br>Change                 | ild          |                        |         |         |              |        |          |        |                   |        |                    |        |                   |        |                       |        |                         |  |  |
| Timesheet Ca<br>Designate Ch<br>Leave Appro<br>Leave Reque<br>Preferences<br>Leave Reque<br>Timesheet Su | ange<br>ve / Deny<br>est Delete<br>Change<br>est          | ild          |                        |         |         |              |        |          |        |                   |        |                    |        |                   |        |                       |        |                         |  |  |
| Designate Ch<br>Leave Appro<br>Leave Reque<br>Preferences<br>Leave Reque                                 | ange<br>ve / Deny<br>est Delete<br>Change<br>est<br>ubmit |              |                        |         |         |              |        |          |        |                   |        |                    |        |                   |        |                       |        |                         |  |  |

## Step Five: Recording Time

- To record hours you have worked, start by double clicking on the day in which you would like to record hours for.
- Follow the parameters below:
  - First, enter the time you started your shift. Example: 8:00AM
  - Then enter the time you ended your shift. Example: 16:00 (4:00PM)
  - Be sure to account for lunch. If you took a one-hour lunch at 12:00PM, you would need to enter two separate events. The first event would be your morning hours from 8:00AM to 12:00PM. The second event would be your afternoon hours from 13:00 (1:00 PM) to 16:00 (4:00PM).
  - Make sure your supervisor is listed in the "Reporting to" field.
  - o Earnings Code
    - Student Assistant: Student Hourly
    - Temp Aide: Regular Earnings
  - Status: Mark as Worked
- Save the entry.

| X                                                                                          | X                                                                                          |
|--------------------------------------------------------------------------------------------|--------------------------------------------------------------------------------------------|
| Add/Edit Event                                                                             | Add/Edit Event                                                                             |
| *From Date: 07/18/2017 ii *Time: 08 ↓ : 00 ↓<br>*To Date: 07/18/2017 ii *Time: 12 ↓ : 00 ↓ | *From Date: 07/18/2017 ii *Time: 13 ↓ : 00 ↓<br>*To Date: 07/18/2017 ii *Time: 16 ↓ : 00 ↓ |
| Amount: 4.000 Details *Reporting To: Job 0 Amy Moreno (Supervisor) ~                       | Amount: 3.000 Details *Reporting To: Job 0 Amy Moreno (Supervisor) ~                       |
| *Earnings Regular Earnings V<br>Code:<br>*Status: Mark as Worked V                         | *Earnings Regular Earnings V<br>Code:<br>*Status: Mark as Worked V                         |
| Description:                                                                               | Description:                                                                               |
| SpeedType:                                                                                 | SpeedType:                                                                                 |
| Save Delete Close                                                                          | Save Delete Close                                                                          |
| .:                                                                                         |                                                                                            |

• The time will now show on your calendar.

| << June |        | July       | √ 201     | 17 🗸     |        | August >>   |
|---------|--------|------------|-----------|----------|--------|-------------|
| Sunday  | Monday | Tuesday    | Wednesday | Thursday | Friday | Saturday    |
|         |        |            |           |          |        | BW End - 1  |
|         |        |            |           |          |        |             |
|         |        |            |           |          |        |             |
| 2       | 3      | 4          | 5         | 6        | 7      | 8           |
|         |        |            |           |          |        |             |
|         |        |            |           |          |        |             |
| 9       | 10     | 11         | 12        | 13       | 14     | BW End - 15 |
|         |        |            |           |          |        |             |
|         |        |            |           |          |        |             |
| 16      | 17     | Today 18   | 19        | 20       | 21     | 22          |
|         |        | R/4 Worked |           |          |        |             |
|         |        | R/3 Worked |           |          |        |             |
| 23      | 24     | 25         | 26        | 27       | 28     | BW End - 29 |
|         |        |            |           |          |        |             |
|         |        |            |           |          |        |             |
| 30      | 31     |            |           |          |        |             |
|         |        |            |           |          |        |             |
|         |        |            |           |          |        |             |

**Step Six:** Submit your timesheet the Monday *after* the end of the biweekly pay period as indicated on your calendar ("BW End").

- Make sure that your total number of hours worked appears and is correct.
- Check that you agree with the statements.
- Click submit. Your supervisor will approve your timesheet.

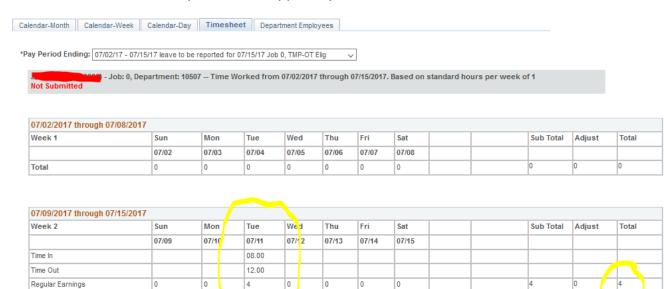

0

0

0

4

| Totals       |            |              |      |                  |  |       |      |       |      |
|--------------|------------|--------------|------|------------------|--|-------|------|-------|------|
| Send To HRMS | Earn Code  | Description  |      |                  |  | Hours | Rate | Total |      |
| Y            | REG        | Regular Earn | ings |                  |  | 4     | 1    | 4     |      |
|              |            |              |      |                  |  |       |      |       |      |
|              | TOTAL:     |              |      |                  |  | 4     |      | 4     |      |
| Speed Types  |            |              |      |                  |  |       |      |       |      |
| Speed Type   | Send To HR | MS Earn C    | ode  | Description      |  | Hours | Rate | Total | Edit |
|              | N/         | REG          |      | Regular Earnings |  | 4     | 4    | 4     | Edit |

4

CERTIFICATION: I certify (1) The hours and minutes shown herein are a complete and accurate record of time worked each day and for the reporting period. All leave taken and/or overtime earned or taken as compensatory time was reported and approved by my supervisor. (2) The Speedtype identified above are appropriate to pay these hours, and the percentage of time attributed to each reflects the actual effort expended on the project(s) specific to the Speedtype listed. (3) If applicable, student employee is enrolled in the proper number of credit hours, pursuant to campus specific student employment guidelines.

0

OVERTIME ELIGIBILITY: Any overtime or compensentory time worked MUST have supervisory approval in advance, and will be paid at the rate of one and one-half unes my superate, raised and the supervisory of the supervisory time worked may result in a corrective or disciplinary action which may include termination of University employment.

I agree with the above Certification and Overtime Eligibility statements

0

0

Submit

Total